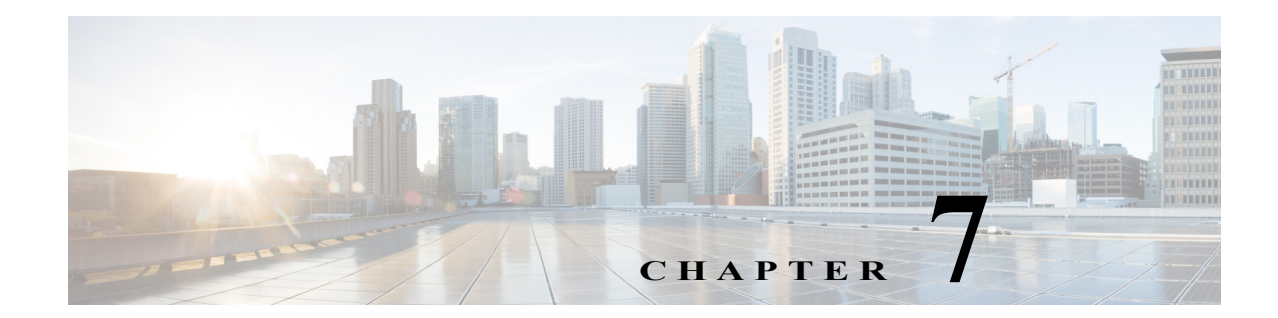

# **Cisco Unified SIP Proxy Radius Server Commands**

**Last Updated: April 29, 2019**

 $\overline{\phantom{a}}$ 

- **• [server-group radius group](#page-1-0)**
- **• [element ip-address \(RADIUS server group\)](#page-3-0)**
- **• [retransmit-count \(RADIUS server goup\)](#page-5-0)**
- **• [retransmit-timeout \(RADIUS server group\)](#page-6-0)**
- **• [show status server-group radius](#page-7-0)**

## <span id="page-1-0"></span>**server-group radius group**

To configure a RADIUS server group and enter RADIUS server group configuration mode, use the **server-group radius group** command in Cisco Unified SIP Proxy configuration mode. To remove the RADIUS server group, use the **no** form of this command.

**server-group radius group radius\_server** *local-ipaddress*

**no server-group radius group radius\_server** *local-ipaddress*

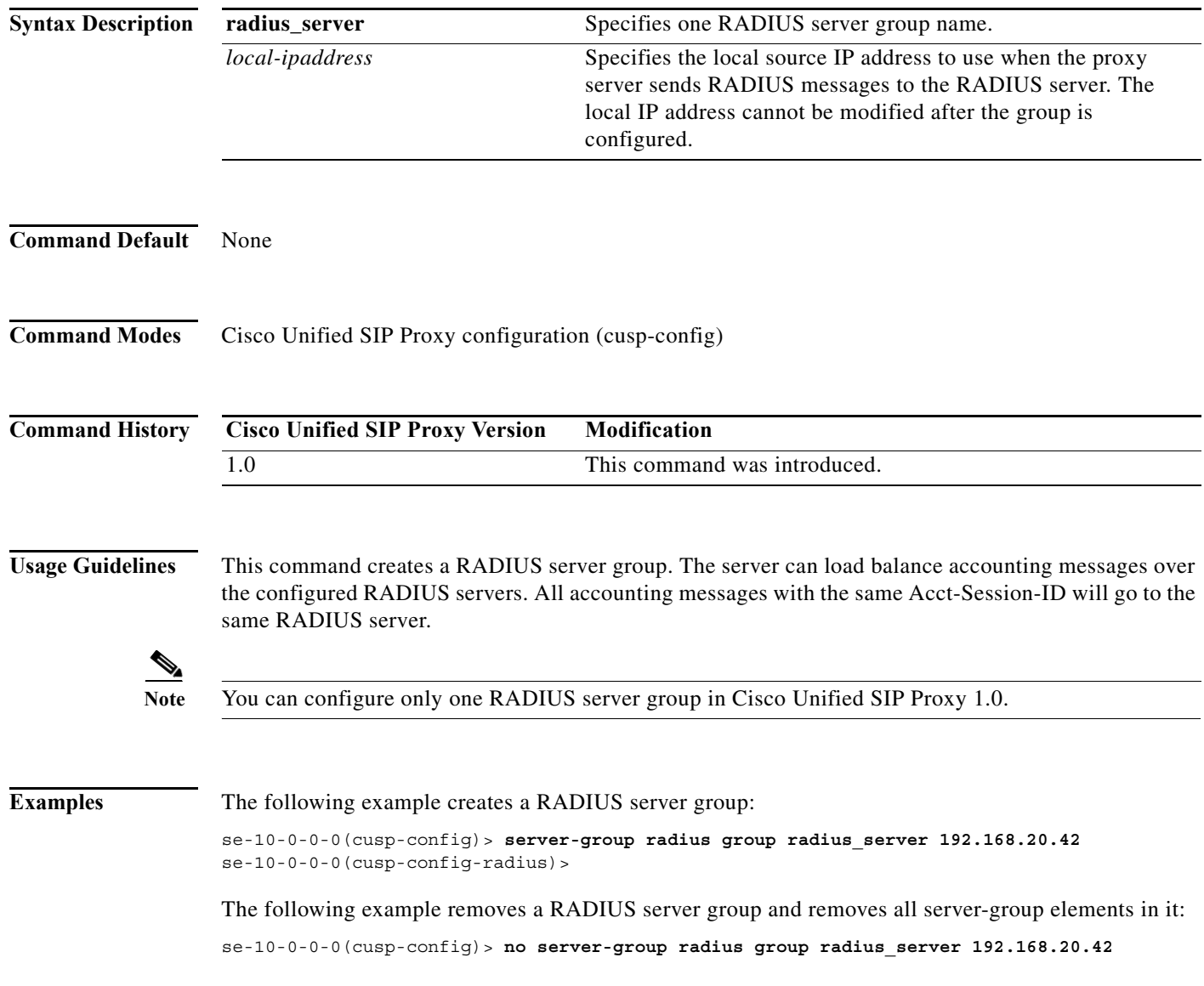

**The State** 

ן

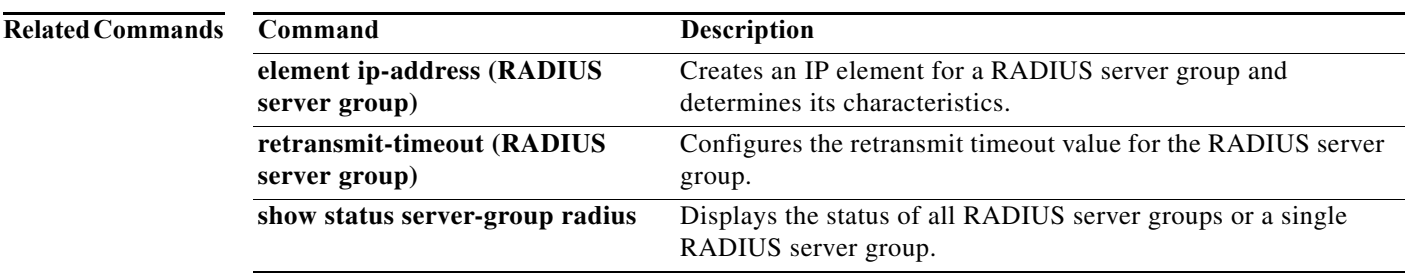

## <span id="page-3-0"></span>**element ip-address (RADIUS server group)**

To create an IP element for a RADIUS server group and determine its characteristics, use the **element ip-address** command in RADIUS server group configuration mode. To remove the IP element from the RADIUS server group, use the **no** form of this command.

**element ip-address** *ip-address port shared-secret* [**q-value** *q-value*]

**no element ip-address** *ip-address port*

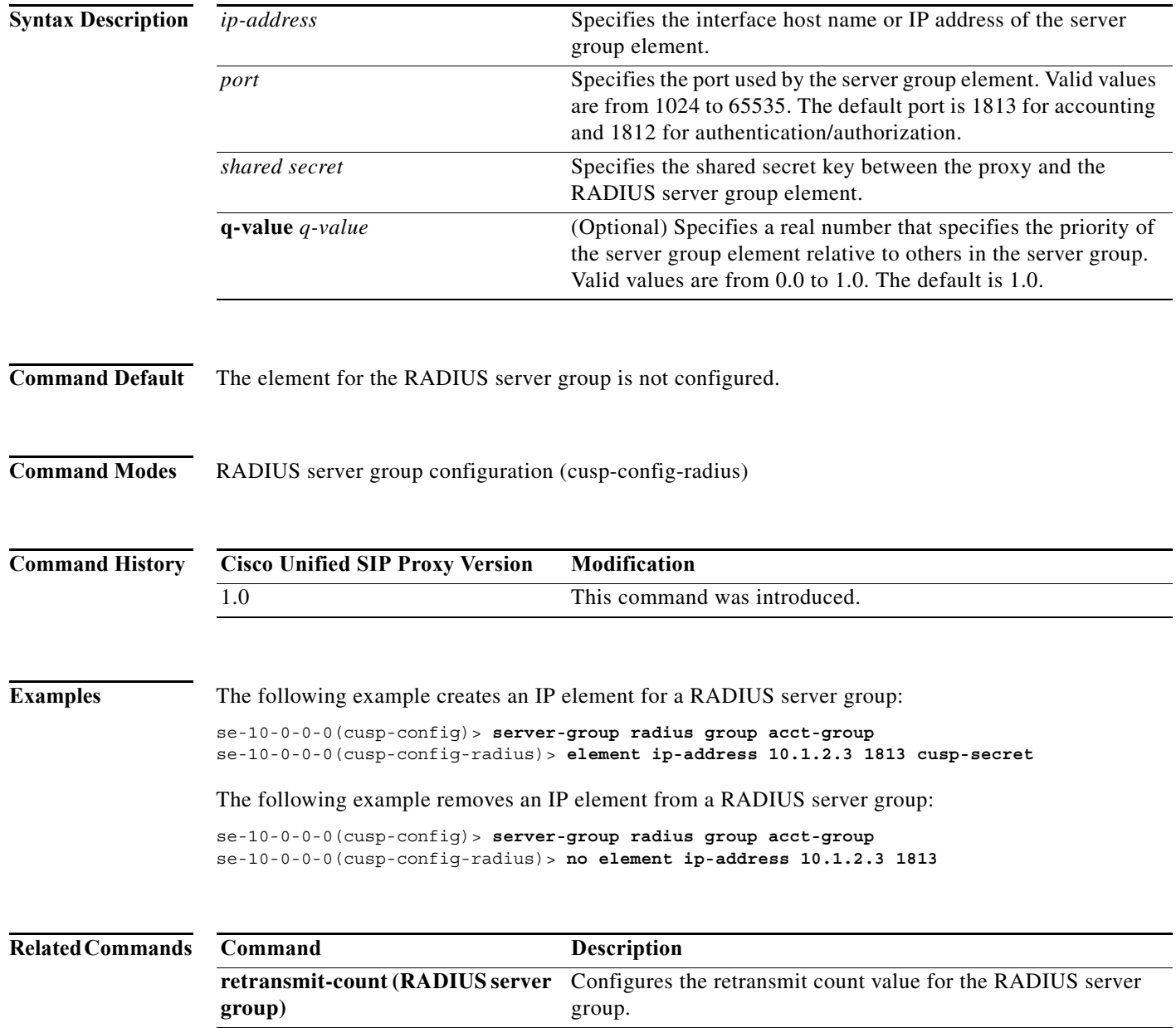

H

 $\mathsf I$ 

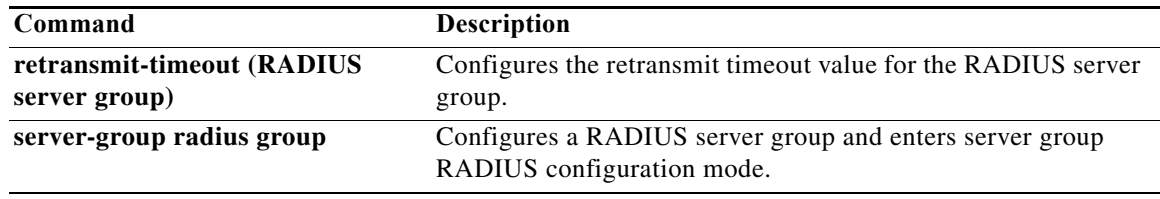

## <span id="page-5-0"></span>**retransmit-count (RADIUS server goup)**

To configure the retransmit count value for a RADIUS server group, use the **retransmit-count** command in Cisco Unified SIP Proxy RADIUS server group configuration mode. To restore the default value, use the **no** form of this command.

**retransmit-count** *count*

**no retransmit-count** 

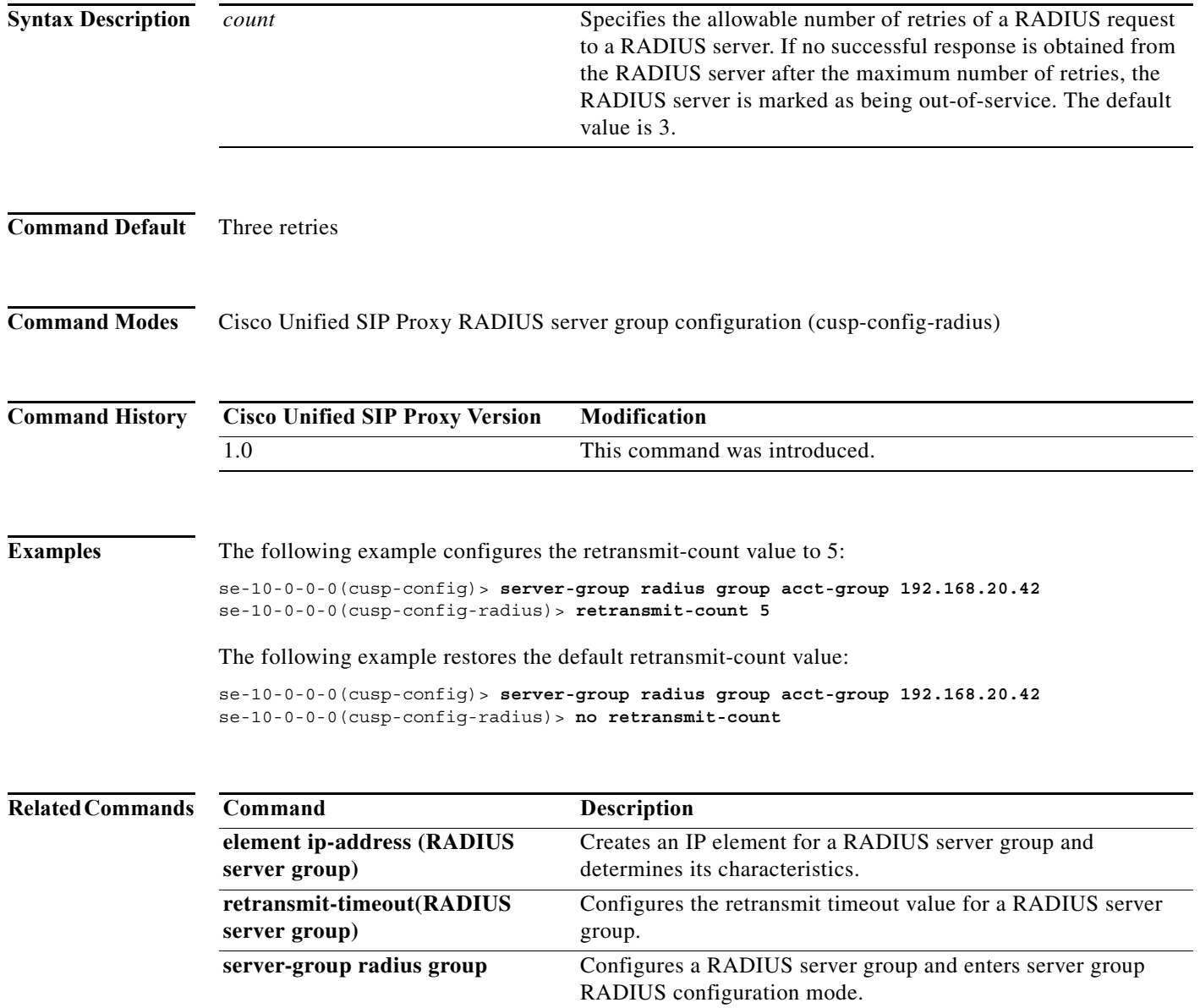

×

## <span id="page-6-0"></span>**retransmit-timeout (RADIUS server group)**

To configure the retransmit timeout value for a RADIUS server group, use the **retransmit-time** command in Cisco Unified SIP Proxy RADIUS server group configuration mode. To restore the default retransmit timeout value, use the **no** or **default** form of this command.

**retransmit-timeout** *timeout*

#### **no retransmit-timeout**

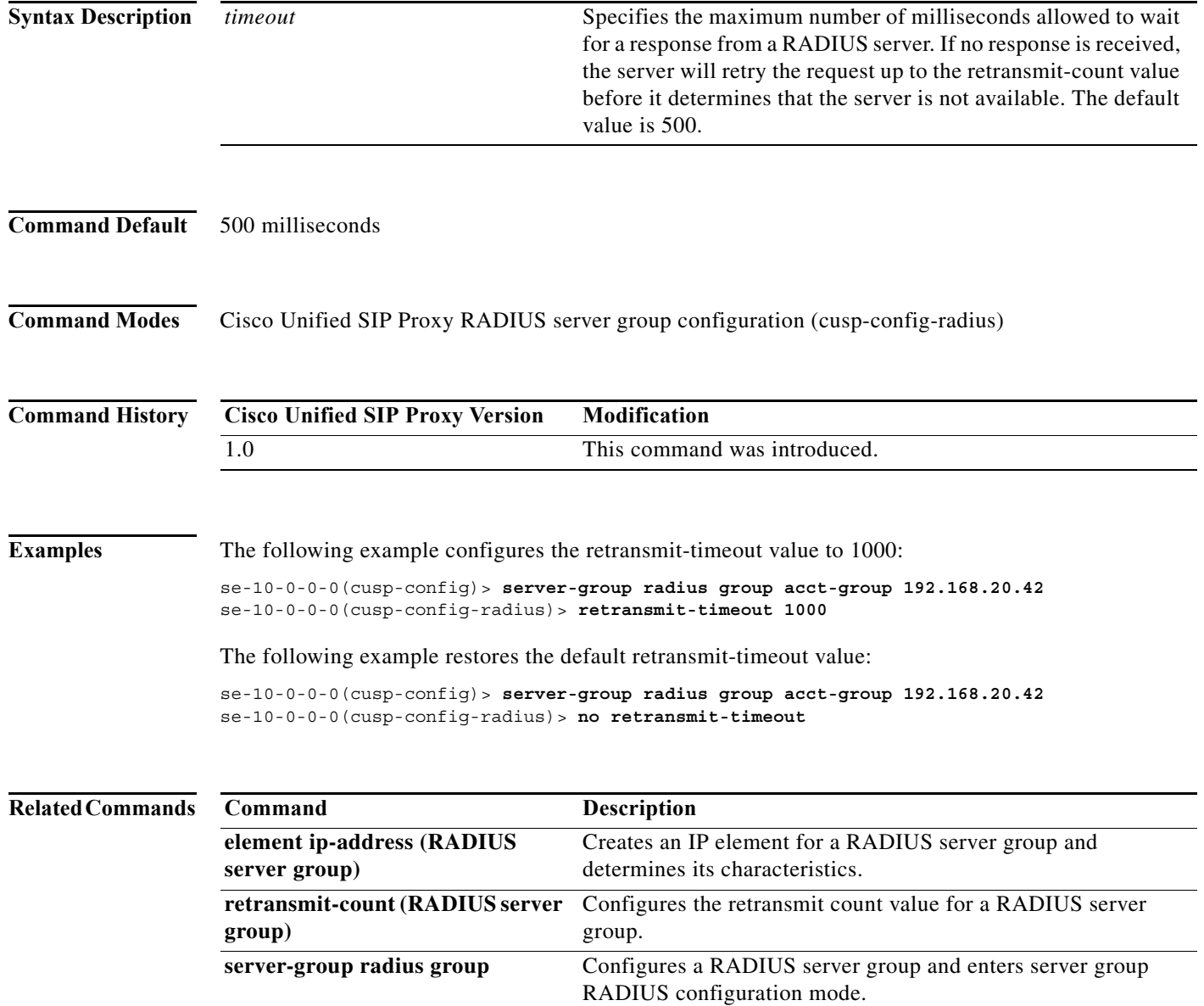

a l

 $\mathsf I$ 

#### <span id="page-7-0"></span>**show status server-group radius**

To display the status of all RADIUS server groups or a single RADIUS server group, use the **show status server-group radius** command in Cisco Unified SIP Proxy EXEC mode.

**show status server-group radius** [*server-group-name*]

<span id="page-7-1"></span>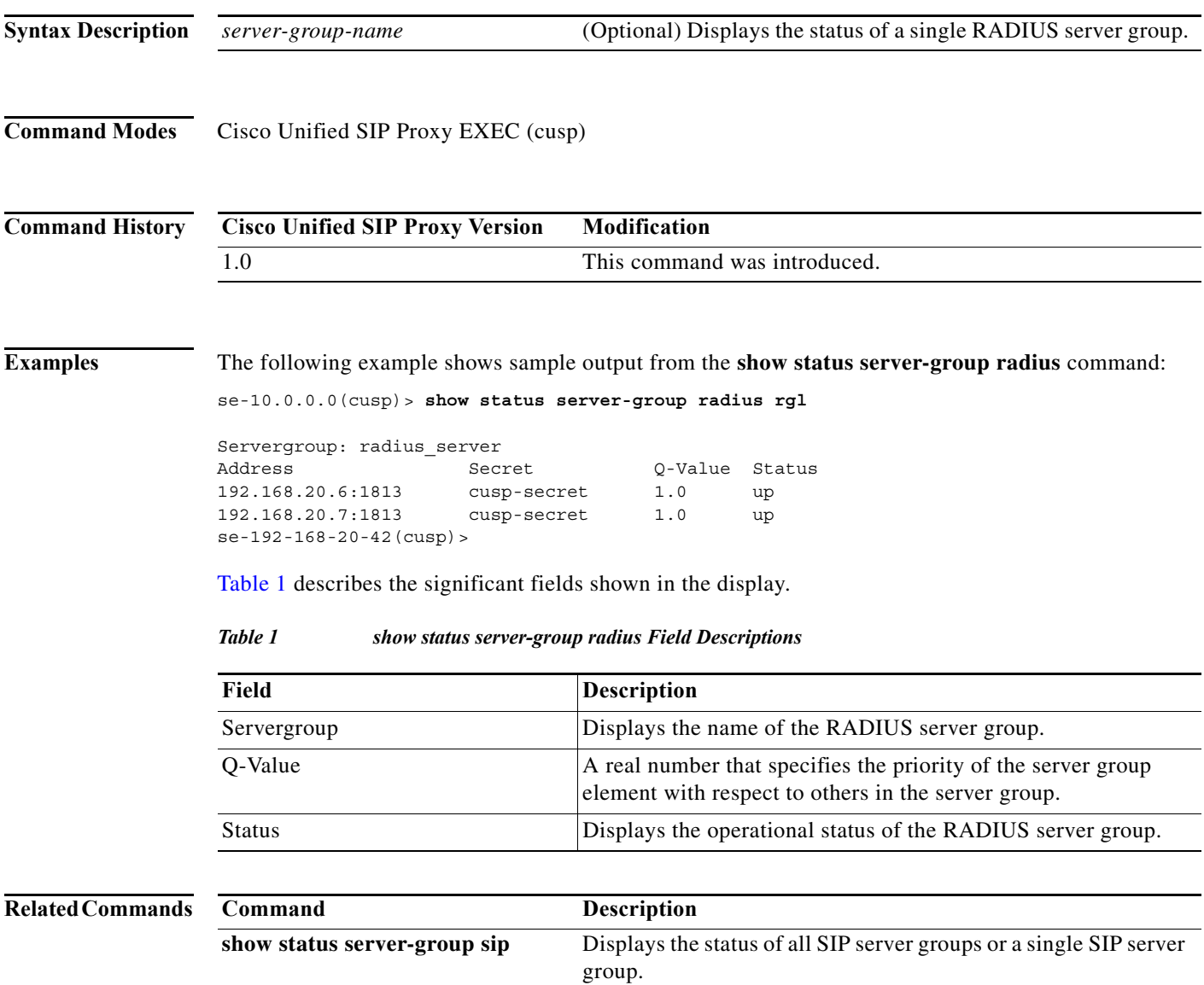

a l

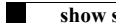

 $\mathsf I$ 

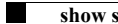

 $\mathsf I$